# **Klimakontroler Thermostat**

**SSAM CÔNTROL** 

NCTMMC\*TMST **Installationsanleitung** 

## **Einführung**

Das NCTMMC\*TMST ist ein batteriebetriebenes ZigBee-Thermostat. Es wurde entwickelt, um in ein Heiz- und Kühlsystem für die häusliche Umgebung integriert zu werden. Das Thermostat kann manuell über den LCD-Bildschirm und die Tasten bedient oder über das ZigBee-Netzwerk ferngesteuert werden. Es verfügt über Kühl-, Heizungs-, Automatik-Modi mit Temperatursollwert und einen automatischen Zeitplan für die einfache Steuerung Ihrer häuslichen Umgebung.

Das Thermostat verwendet die ZigBee-Technologie für die drahtlose Signalübertragung. ZigBee ist ein zuverlässiges drahtloses Kommunikationsprotokoll und einen niedrigen Stromverbrauch sowie hohe Übertragungseffizienz aufweist. ZigBee basiert auf dem Standard IEEE802.15.4 und ermöglicht es, eine große Anzahl von Geräten in ein Netzwerk einzubinden und für den Datenaustausch und die Signalübertragung zu koordinieren.

Der Thermostat dient als Endgerät im ZigBee-Netzwerk. Es kann in das ZigBee-Netzwerk eingebunden werden, um bei der Aktivierung ein Signal zu senden, aber es kann keinem anderen ZigBee-Gerät gestatten, dem Netzwerk über das Thermostat beizutreten.

# **Übersicht**

### **1. LCD Display**

Das LCD zeigt die folgenden Informationen an:

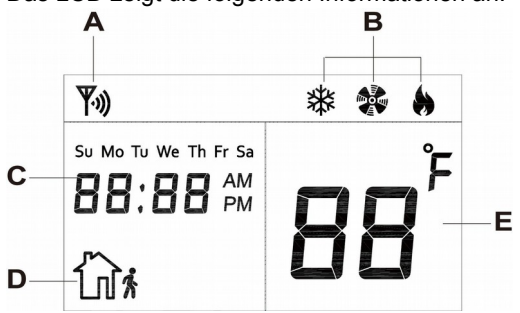

- A. Das ZigBee-Netzwerkverbindungssymbol \\\\\! wird angezeigt, wenn der Thermostat dem ZigBee-Netzwerk beigetreten ist und sich im Signalbereich befindet.
- B. Der aktuelle Modus wird angezeigt, wenn die Rauf-, Runter- oder Modus-Taste gedrückt wird

Kühlen<sup>: 3</sup>举

Heizen:

Automatik: Intervall blinken zwischen **※** und

Ventilation:

- C. Aktuelle Uhrzeit und Wochentag
- D. Das Abwesenheitsmodus-Symbol Ln<sup>ok</sup> wird angezeigt, wenn sich das Thermostat im Abwesenheitsmodus befindet.
- E. Die Temperatur kann in Celsius oder Fahrenheit angezeigt werden.

#### **2. LED-Anzeige für schwache Batterie**

Das LED blinkt, wenn eine niedrige Batteriespannung erkannt wird.

#### **3. Test- / ZigBee-Netzwerk-Taste**

- Drücken Sie die Taste einmal, um ein Überwachungssignal mit Temperatur und Sollwertinformationen zu senden.

- Halten Sie die Taste 10 Sekunden lang gedrückt und lassen Sie sie los, um das Thermostat zurückzusetzen und das Einlernsignal zu senden.

#### **4. Abwärts-Taste**

Drücken Sie die Taste, um den Sollwert zu ändern.

#### **5. Hochtaste**

Drücken Sie die Taste, um den Sollwert zu ändern.

**6. Modus-Taste**

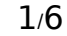

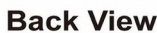

 $\int_{0}^{x}$ MODE

**Front View** 

3

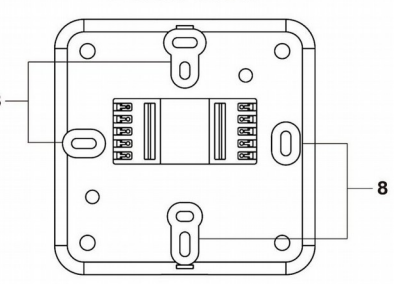

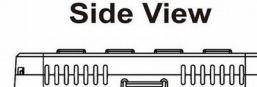

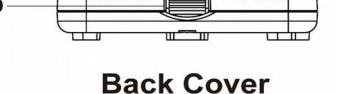

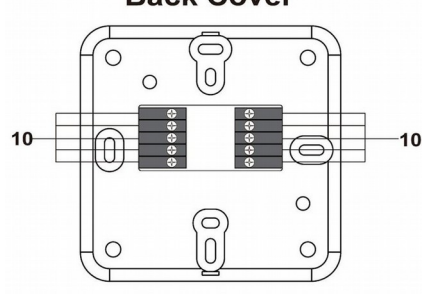

**Back View (Remove Cover)** 

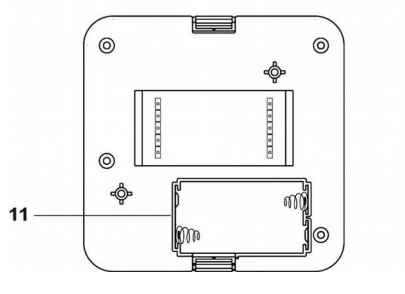

Drücken Sie die Taste, um den Thermostatmodus zu ändern.

#### **7. Abwesend-Taste**

Drücken Sie die Taste, um den Thermostat in den Abwesenheitsmodus zu ändern.

- **8. Wandbefestigungslöcher**
- **9. Rückendeckel-Verriegelung**

Drücken Sie beide Riegel an der hinteren Abdeckung, um die Abdeckung bei Bedarf zu entfernen.

#### **10. Anschlussklemmen**

![](_page_1_Picture_7.jpeg)

![](_page_1_Picture_220.jpeg)

Einzelheiten finden Sie im Anschlussdiagramm unten.

**Die Verdrahtung des Thermostats sollte von einem zertifizierten Techniker mit geeigneter Ausrüstung durchgeführt werden, um die Sicherheit zu gewährleisten.**

![](_page_1_Figure_11.jpeg)

#### **11.Batteriefach**

Legen Sie 2 AA Alkaline-Batterien ein, um den Thermostat einzuschalten.

## **Eigenschaften**

#### **●** *Batterie- und niedrig Batterieerkennung*

Der Thermostat verwendet 2 AA-Alkalibatterien als Stromquelle. Der Thermostat verfügt über eine Funktion zur Erkennung einer schwachen Batterie. Wenn die Batteriespannung niedrig ist, sendet das Thermostat das Signal für schwache Batterie an den Koordinator im ZigBee-Netzwerk. Die LED für niedrige Batteriespannung beginnt ebenfalls zu blinken, um den Zustand anzuzeigen.

#### **●** *Handbetrieb*

#### **● Modus und Temperatureinstellung:**

Kälte, Hitze und Auto-Modus

**Kühlmodus:** Der Thermostat aktiviert die Kühlung, wenn die Temperatur über den kühlen Sollwert ansteigt, um sicherzustellen, dass die Temperatur nicht über den Sollwert steigt.

**Heizmodus: D**er Thermostat aktiviert die Heizung, wenn die Temperatur unter den Heizsollwert fällt, um sicherzustellen, dass die Temperatur den Sollwert nicht unterschreitet.

**Autom. Modus:** Legen Sie die Heiz- und Kühlsollwerte für den automatischen Modus fest. Der Thermostat regelt die Temperatur so, dass der Sollwertbereich für Heizen und Kühlen nicht überschritten wird.

- ➢ Drücken Sie eine der Tasten Hinauf, Hinunter oder Modus. Der Thermostat zeigt den aktuellen Modus, den Temperatursollwert und die LCD-Hintergrundbeleuchtung für 4 Sekunden an.
- ➢ Drücken Sie während dieses Zeitraums erneut die Modus-Taste, um den Thermostatmodus zwischen Kühlen, Heizen und Auto einzustellen.

Drücken Sie die Aufwärts- oder Abwärtstaste, um den Temperatursollwert auszuwählen.

Heizsollwertbereich: 9 ° C ~ 30 ° C

Kühler Sollwertbereich: 11 ° C ~ 32 ° C

Der Cool-Sollwert muss mindestens 2 °C höher sein als der Heizsollwert.

Installationsanleitung NCTMMC\*TMST www.SSAMcontrol.com V20171122 2/6

- ➢ Drücken Sie die Modus-Taste. Der Thermostat verlässt den Einstellungsbildschirm und wendet die neue Einstellung nach 4 Sekunden Inaktivität an.
- **●** Auswärtsmodus

Der Abwesenheitsmodus wird verwendet, um die Wohnungstemperatur zu überwachen, wenn sie nicht belegt ist. Es sollte manuell aktiviert werden, wenn der Benutzer das Haus verlässt. Drücken Sie die Auswärts-Taste, um das Thermostat in den Abwesenheitsmodus zu versetzen.

➢ Um die Einstellung für den Abwesenheitsmodus zu programmieren, halten Sie die Modustaste 3 Sekunden lang gedrückt. Sie programmieren zuerst den Sollwert "Auswärts Kühl". Drücken Sie nach Abschluss der Einstellung die Taste "Modus", um den Sollwert "Auswärts Wärme" zu programmieren. Der Sollwert "Kühle" muss mindestens 2 ℃ höher sein als der Sollwert. Drücken Sie die Modus-Taste erneut, um die Lüfter-Einstellung zu programmieren.

#### **●** Gebläseeinstellung

- ➢ Wenn Sie sich in der Ventilator-Einstellung befinden, drücken Sie die Rauf- oder Runter-Taste, um die Ventilator-Option zwischen Ein oderAutomodus auszuwählen.
	- Immer eingeschaltet ( Symbol leuchtet konstant) Der Lüfter ist immer eingeschaltet, außer unter Aus-Modus.

Auto-Modus (% Symbol blinkt) - Der Lüfter wird entsprechend den Einstellungen für den Modus "Abwesend", "Kühlen" und "Heizen" eingeschaltet.

#### **●** Aus-Modus

Der Thermostat kann in den Aus-Modus versetzt werden, indem Sie die Abwesend-Taste 3 Sekunden lang gedrückt halten. Im ausgeschalteten Zustand stoppt der Thermostat alle Funktionen und zeigt nur die aktuelle Uhrzeit an.

#### **● Zeit- / Temperaturanzeige / HVAC Typ Einstellung:**

Halten Sie die Modus-Taste 10 Sekunden lang gedrückt, um in den Einstellmodus zu gelangen. Die Zeit auf der LCD-Anzeige beginnt zu blinken:

- **➢** Verwenden Sie die Aufwärts- und Abwärtstasten, um die Uhrzeit und die Modustaste auszuwählen, um mit der nächsten Option fortzufahren. Zu den verfügbaren Optionen gehören:
	- 1. Wochentag
	- 2. Stunde
	- 3. Minute
	- 4. AM / PM oder 24-Stunden-Formatanzeige. (Sie können das Zeitanzeigeformat nur ändern, wenn die Zeit zwischen 1: 01  $\sim$  12: 59 eingestellt ist.)
	- 5. Celsius- oder Fahrenheit-Anzeige HVAC-Typ: Typ 1 = Gas / Elektrisch, Typ 2 = Wärmepumpe (O), Typ 3 = Wärmepumpe (B). Werksvorgabe HVAC Typ = 1 Gas / Elektrisch

### **●** *HVAC-Typ*

Wählen Sie gemäß dem HVAC-System in der häuslichen Umgebung den HVAC-Typ in der Thermostat-Einstellung aus. Typ 1: Allgemeines Gas / Elektro HVAC-System

Typ 2: HVAC-System mit Umschaltventil, das während der Kühlung arbeitet (Wärmepumpe "O")

Typ 3: HVAC-System mit Umschaltventil, das während des Heizens arbeitet (Wärmepumpe "B")

#### **●** *Fernsteuerung*

Nachdem der Thermostat einem ZigBee-Netzwerk beigetreten ist, können Sie das Thermostat über den ZigBee-Netzwerkkoordinator oder das Gateway steuern. Weitere Informationen finden Sie in Ihrem ZigBee-Koordinator / Gateway-**Handbuch** 

Die folgenden Funktionen stehen nur für die Einstellung über ZigBee-Koordinator und Gateway zur Verfügung:

**● Zeitplan:**

Sie können die Zeitplankonfiguration nur über den ZigBee-Netzwerkkoordinator / -Gateway programmieren.

Zeitplaneinstellung: Bis zu 5 Zeitpläne können für jeden Wochentag mit Modus, Sollwert und Startzeit programmiert werden.

Zeitplansteuerung:

Normal - Der Thermostat führt die programmierte Zeitplaneinstellung entsprechend aus.

Hold - Der Thermostat wird den aktuell geplanten Zeitplan umgehen und den nächsten Zeitplan ausführen, wenn er beginnt

Kein Zeitplan - Der Thermostat führt keinen festgelegten Zeitplan aus, bis er wieder auf Normal gestellt wird.

#### **●** *Temperaturerkennung*

- **●** Der Thermostat hat eingebaute Temperatursensoren und zeigt die Temperaturanzeige auf dem LCD-Display an.
- **●** Der Thermostat überträgt regelmäßig Temperatursignale entsprechend der Einstellung. Das werkseitige Standardintervall beträgt 10 Minuten.
- **●** Wenn sich die Temperatur um +/- 2 ° C ändert, sendet das Thermostat ebenfalls ein Signal.
- **●** Sie können die ZigBee-Netzwerk-Taste auch einmal drücken, um ein Temperatursignal manuell zu übertragen.

#### **●** *Überwachung*

Der Thermostat sendet alle 10 Minuten ein Überwachungssignal zusammen mit der Temperatur, dem aktuellen Modus und den Sollwerten, um regelmäßig seinen Zustand zu melden.

## **ZigBee-Netzwerkeinrichtung**

### **●** *ZigBee Geräteleitlinie*

ZigBee ist ein zuverlässiges drahtloses Kommunikationsprotokoll das einen niedrigen Stromverbrauch und eine hohe Übertragungseffizienz aufweist. Basierend auf dem Standard IEEE802.15.4 ermöglicht ZigBee die Integration einer großen Anzahl von Geräten in ein Netzwerk und koordiniert Datenaustausch und Signalübertragung.

Aufgrund der grundlegenden Struktur des ZigBee-Netzwerks wird das ZigBee-Gerät aktiv nach dem Einschalten nach einem Netzwerk suchen und diesem beitreten. Da das Ausführen einer Task beim Anschließen des Netzwerks Strom verbrauchen kann, ist es erforderlich, die nachfolgenden Anweisungen zu befolgen, um zu vermeiden, dass die Batterie eines ZigBee-Geräts leer wird.

- Stellen Sie sicher, dass Ihr ZigBee-Netzwerkrouter oder Koordinator eingeschaltet ist, bevor Sie die Batterie in das ZigBee-Gerät einsetzen.
- Vergewissern Sie sich, dass der ZigBee-Netzwerkrouter oder -koordinator eingeschaltet ist und sich in Reichweite befindet, während ein ZigBee-Gerät verwendet wird.
- Entfernen Sie kein ZigBee-Gerät vom ZigBee-Netzwerkrouter oder -Koordinator, ohne die Batterie des ZigBee-Geräts zu entfernen.

#### **●** *Zutritt zum ZigBee-Netzwerk*

Als ZigBee-Gerät muss sich der Thermostat einem ZigBee-Netzwerk anschließenn, damit der Benutzer es fernsteuern kann. Bitte befolgen Sie die folgenden Schritte, um das Thermostat dem ZigBee-Netzwerk anzuschließen.

- 1. Entfernen Sie die hintere Abdeckung des Thermostats und legen Sie zwei AA Alkaline-Batterien ein, um den Thermostat einzuschalten.
- 2. Halten Sie die ZigBee-Netzwerk-Taste 10 Sekunden lang gedrückt und lassen Sie sie los, um dem ZigBee-Netzwerk beizutreten. Bitte stellen Sie sicher, dass die Berechtigungsverknüpfung auf dem Router oder Koordinator Ihres ZigBee-Netzwerks aktiviert ist.
- 3. Warten Sie einige Sekunden, bis das Thermostat dem ZigBee-Netzwerk anschließt. Wenn sich das Thermostat erfolgreich einem Netzwerk anschließt, wird das ZigBee-Verbindungssymbol auf dem LCD-Display angezeigt.
- 4. Nach dem Zutritt zum ZigBee-Netzwerk wird der Thermostat automatisch im Sicherheitssystem des Netzwerks registriert. Bitte überprüfen Sie das Kontrollfeld des Sicherheitssystems oder CIE (Kontroll- und Anzeigegeräte), um zu bestätigen, ob die Anmeldung erfolgreich war.
- 5. Wenn das Thermostat nach dem Zutritt zum ZigBee-Netzwerk die Verbindung zum aktuellen ZigBee-Netzwerk verliert, wird das ZigBee-Verbindungssymbol nach 10 Minuten ausgeblendet. Bitte überprüfen Sie den ZigBee-Netzwerkzustand und den Thermostat-Signalbereich, um die Situation zu korrigieren.

#### **●** *Gerät vom ZigBee-Netzwerk entfernen (Werkseinstellungen)*

Um das Thermostat aus dem aktuellen ZigBee-Netzwerk zu entfernen, muss der Thermostat auf Werkseinstellungen zurückgesetzt werden, um das Entfernen des Geräts abzuschließen. Die Werkseinstellungsfunktion löscht den Thermostat der gespeicherten Einstellungsinformationen und fordert das Gerät auf, nach einem neuen ZigBee-Netzwerk zu suchen. **Vergewissern Sie sich vor dem Entfernen des Geräts, dass sich das Thermostat im aktuellen ZigBee-**

#### **Netzwerksignalbereich befindet.**

- 1. Halten Sie die Funktionstaste 10 Sekunden lang gedrückt und lassen Sie dann die Taste los, um das Thermostat zurückzusetzen.
- 2. Nach dem Zurücksetzen löscht der Thermostat die aktuelle ZigBee-Netzwerkeinstellung und sendet ein Signal an den ZigBee-Koordinator, um sich aus dem aktuellen ZigBee-Netzwerk zu entfernen. Es wird dann aktiv nach einem verfügbaren ZigBee-Netzwerk suchen und sich automatisch dem Netzwerk anschließen.

## **Thermostatmodus Einstellung zurücksetzen**

Die Einstellung des Thermostatmodus kann auf die Werkseinstellungen zurückgesetzt werden.

- 1. Entfernen Sie die Batterien, um den Thermostat auszuschalten.
- 2. Halten Sie die Taste gedrückt, und halten Sie die Tasten "Nach oben" und "Nach unten" gedrückt, und legen Sie die Batterien ein.
- 3. Lassen Sie die Tasten los, nachdem der Thermostat eingeschaltet wurde. Die Thermostateinstellung wurde auf die Werkseinstellung zurückgesetzt:
	- ➢ Modus: Wärme
	- ➢ Hitze-Sollwert: 20 ℃
	- ➢ Kühle-Sollwert: 26 ℃
	- ➢ Auswärts Modus Hitze Sollwert: 10 ℃
	- ➢ Auswärts Modus kühlen Sollwert: 30 ℃
	- ➢ Zeit: 00:00
	- ➢ Zeitanzeige: 24-Stunden-Format

## **Anhang (nur für Entwickler)**

### **●** *Thermostat-Cluster-ID*

![](_page_4_Picture_541.jpeg)

## **●** *Attribut der grundlegenden Clusterinformationen*

![](_page_4_Picture_542.jpeg)

## **●** *Attribut der Energie Konfigurieren von Clusterinformationen*

![](_page_4_Picture_543.jpeg)

## **●** *Attribut zum Identifizieren von Clusterinformationen*

![](_page_4_Picture_544.jpeg)

### **●** *Attribut der Thermostat-Clusterinformationen*

![](_page_4_Picture_545.jpeg)

![](_page_5_Picture_373.jpeg)

## **●** *Attribut der Fan Control-Clusterinformationen*

![](_page_5_Picture_374.jpeg)

#### **Anhang: Standardkonformität**

![](_page_5_Picture_375.jpeg)